### **ΟΔΗΓΙΕΣ: ΟΜΑΔΑ Α**

- Τα ονόματα των αρχείων που θα δημιουργήσετε ως λύση πρέπει να είναι ο αριθμός μητρώου σας ακολουθούμενος από το γράμμα της ομάδας σας και αμέσως μετά από τον αριθμό 1 για το πρώτο θέμα ή 2 για το δεύτερο θέμα. (Π.χ. 123456A1.asm και 123456A2.txt). **Τα αρχεία σας πρέπει να έχουν κατάληξη .asm ή .txt**. Τα εκτελέσιμα αρχεία .exe δεν βαθμολογούνται.
- Στη πρώτη γραμμή του κάθε αρχείου σας να τοποθετήσετε ως σχόλια το ονοματεπώνυμό σας και το ΑΜ σας. Στο τέλος του προγράμματος θα πρέπει να επιστρέφετε στο λειτουργικό σύστημα (για την άσκηση των μικροεπεξεργαστών). Για την καλύτερη κατανόηση και βαθμολόγηση των προγραμμάτων σας, χρησιμοποιείστε σχόλια αν έχετε χρόνο.
- Διάρκεια εξέτασης **100' ακριβώς, μαζί με την ανάρτηση των αρχείων σας.**
- (1) Να γραφεί πρόγραμμα που να έχει τουλάχιστον ένα υποπρόγραμμα.
- 65% Στο κυρίως πρόγραμμα θα γίνεται εισαγωγή ενός ΚΕΦΑΛΑΙΟΥ λατινικού γράμματος μετά από κατάλληλο μήνυμα. Η εισαγωγή θα γίνεται χωρίς παράλληλη εμφάνιση και έπειτα από έλεγχο θα εμφανίζεται το γράμμα στην οθόνη. Σε περίπτωση λανθασμένης πληκτρολόγησης θα εμφανίζεται κατάλληλο μήνυμα λάθους με ήχο και το πρόγραμμα θα συνεχίζει από την εισαγωγή του γράμματος.

Τα γράμμα θα πρέπει να περαστεί μέσω καταχωρητή (όποιον προτιμάτε) στο υποπρόγραμμα κατά τιμή. Το υποπρόγραμμα θα υψώνει στο τετράγωνο την ASCII τιμή του γράμματος και μετά θα την διαιρεί με το 64 με εντολές ολίσθησης οπωσδήποτε. Αμέσως μετά θα επιστρέφει.

Στη συνέχεια το κυρίως πρόγραμμα θα εμφανίζει κατάλληλο μήνυμα ακολουθούμενο από το αποτέλεσμα στο 16αδικό αριθμητικό σύστημα μαζί με το γράμμα 'h' στο τέλος.

(2) 35% Συνδέστε στο Arduino Uno δύο LED (ένα πράσινο και ένα κόκκινο σε σειρά με αντιστάτες 220Ω), προσθέστε και άλλα δύο LED (κίτρινα). Προγραμματίστε τον μικροελεγκτή έτσι ώστε τα δύο LED (πράσινο και κόκκινο) να αναβοσβήνουν κάθε 5 sec εναλλάξ (όταν το πράσινο είναι αναμμένο το κόκκινο θα είναι σβηστό ενώ όταν το κοκκινο είναι ανμμένο το πράσινο θα είναι σβηστό.

Όταν είναι αναμμένο το πράσινο και περάσει η μισή διάρκεια, τότε τα δύο κίτρινα θα αναβοσβήνουν (κάθε 250 ms) και θα σβήνουν όταν σβήνει και το πράσινο.

## Αποστολή Απάντησης

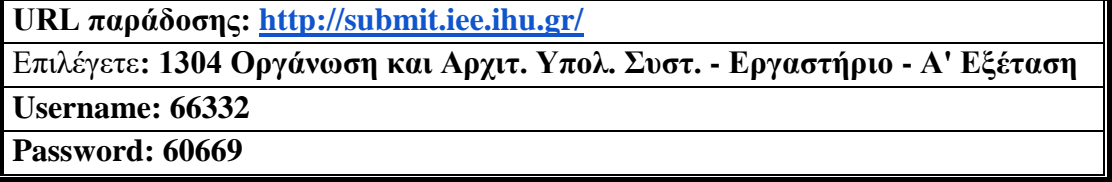

Ακόμη και για λευκή κόλλα πρέπει να αναρτήσετε ένα κενό αρχείο. Τον αριθμό παράδοσης που σας εμφανίζετε τον γράφετε (προσωπικά- Direct message) στον επιβλέποντα μέσω chat και μετά αποσυνδέεστε.

# **ΚΑΛΗ ΕΠΙΤΥΧΙΑ**

### **ΟΔΗΓΙΕΣ: ΟΜΑΔΑ Β**

- Τα ονόματα των αρχείων που θα δημιουργήσετε ως λύση πρέπει να είναι ο αριθμός μητρώου σας ακολουθούμενος από το γράμμα της ομάδας σας και αμέσως μετά από τον αριθμό 1 για το πρώτο θέμα ή 2 για το δεύτερο θέμα. (Π.χ. 123456Β1.asm και 123456Β2.txt). **Τα αρχεία σας πρέπει να έχουν κατάληξη .asm ή .txt**. Τα εκτελέσιμα αρχεία .exe δεν βαθμολογούνται.
- Στη πρώτη γραμμή του κάθε αρχείου σας να τοποθετήσετε ως σχόλια το ονοματεπώνυμό σας και το ΑΜ σας. Στο τέλος του προγράμματος θα πρέπει να επιστρέφετε στο λειτουργικό σύστημα (για την άσκηση των μικροεπεξεργαστών). Για την καλύτερη κατανόηση και βαθμολόγηση των προγραμμάτων σας, χρησιμοποιείστε σχόλια αν έχετε χρόνο.
- Διάρκεια εξέτασης **100' ακριβώς, μαζί με την ανάρτηση των αρχείων σας.**

(1) Να γραφεί πρόγραμμα που θα γίνεται εισαγωγή κειμένου με παράλληλη εμφάνιση. Θα

65% αποθηκεύονται σε μια περιοχή μνήμης 15 χαρακτήρων μόνο κεφαλαία λατινικά γράμματα και το κενό. Η εισαγωγή μπορεί να τερματιστεί πριν συμπληρωθεί το πλήθος, με το χαρακτήρα (#). Σε περίπτωση που δεν έχει εισαχθεί τίποτα, το πρόγραμμα θα τερματίζεται έπειτα από κατάλληλο μήνυμα.

Αν έχουν εισαχθεί έγκυροι χαρακτήρες , θα εμφανίζεται στην επόμενη γραμμή το κείμενο που έχει εισαχθεί ένας χαρακτήρας ανά γραμμή. Τα γράμματα θα μετατρέπονται από κεφαλαία σε μικρά (μόνο αυτά που η ASCII τιμή τους είναι ζυγός αριθμός), ενώ αυτά που η ASCII τιμή τους είναι μονός αριθμός θα αυξάνεται η τιμή τους κατά 18 ενώ το κενό θα αντικαθιστάται από το χαρακτήρα '@'.

(2) 35% Συνδέστε στο Arduino Uno ένα LED (σε σειρά με αντιστάτη 220Ω). Προσθέστε ένα button που να συνδέεται στο pin 2 και προγραμματίστε τον μικροελεγκτή έτσι ώστε με το πάτημα του κουμπιού από σβηστό αρχικά το LED να ανάβει σταθερά.

Αν πατηθεί το button να κάνει fade out και fade in με βήμα 10.

Στο επόμενο πάτημα του κουμπιού να αναβοσβήνει κάθε 450 ms αρχικά και θα μειώνει το χρόνο αυτό κατά 20 ms άθε φορά που θα πατιέται σε αυτή την κατάσταση (450 -> 430->410->390 κ.ο.κ)

Στο επόμενο πάτημα του κουμπιού να σβήνει.

Επομένως με κάθε πάτημα του κουμπιού θα γίνεται εναλλαγή μεταξύ αυτών των καταστάσεων.

## Αποστολή Απάντησης

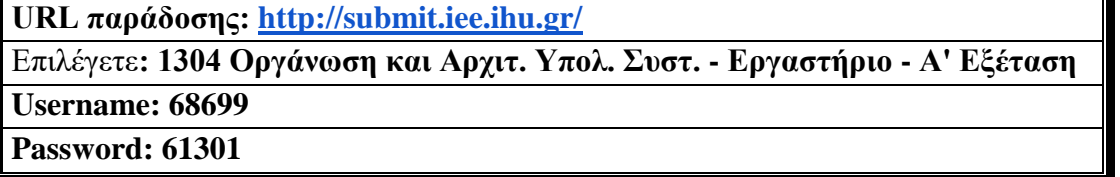

Ακόμη και για λευκή κόλλα πρέπει να αναρτήσετε ένα κενό αρχείο. Τον αριθμό παράδοσης που σας εμφανίζετε τον γράφετε (προσωπικά- Direct message) στον επιβλέποντα μέσω chat και μετά αποσυνδέεστε.

# **ΚΑΛΗ ΕΠΙΤΥΧΙΑ**